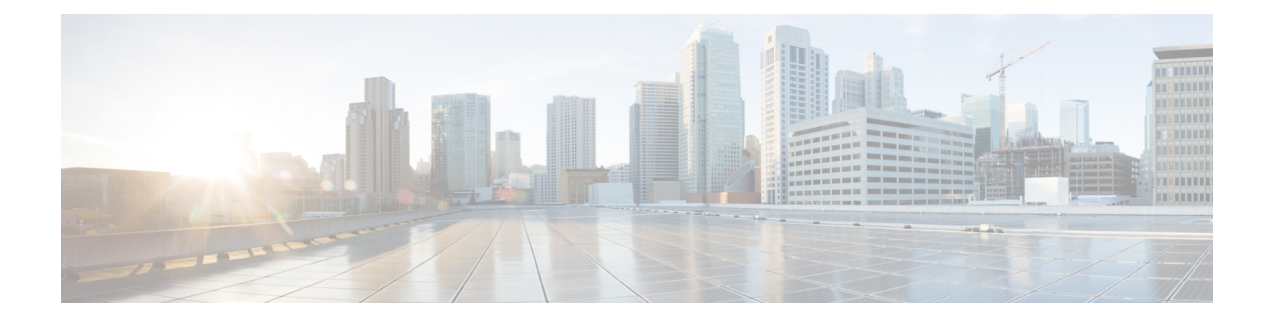

# **Resource Commands**

- show resources cpu-info [allocation,](#page-1-0) on page 2
- show [resources](#page-2-0) cpu-info cpus, on page 3

### <span id="page-1-0"></span>**show resources cpu-info allocation**

To get information on the number of CPUs allocated to VMs and the CPUs that are already used by the VMs, use the **show resources cpu-info allocation** command in privileged EXEC mode.

**show resources cpu-info allocation** [**total-sockets** | **cores-per-socket** | **logical-cpus-used-by-system** | **logical-cpus-used-by-vnfs** | **logical-cpus-used-dedicated** | **logical-cpus-used-sharable** | **total-logical-cpus**]

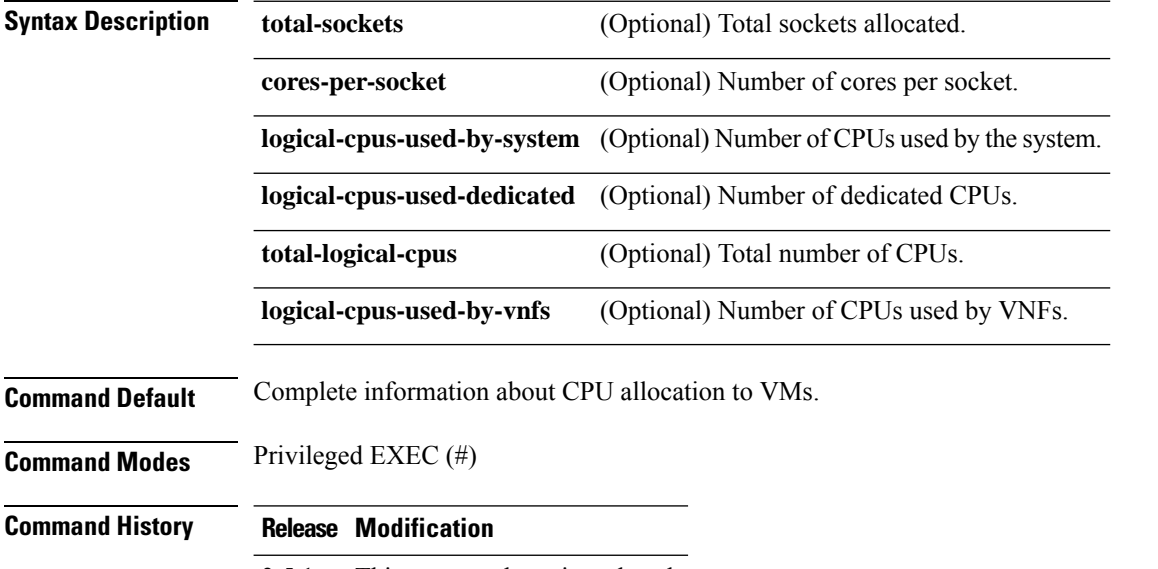

3.5.1 This command wasintroduced.

#### **Example**

The following is the sample output from the **show resources cpu-info allocation** command:

```
nfvis# show resources cpu-info allocation
resources cpu-info allocation total-sockets 1
resources cpu-info allocation cores-per-socket 8
resources cpu-info allocation total-logical-cpus 16
resources cpu-info allocation logical-cpus-used-by-system 2
resources cpu-info allocation logical-cpus-used-by-vnfs 14
resources cpu-info allocation logical-cpus-used-dedicated 12
resources cpu-info allocation logical-cpus-used-sharable 2
```
Ш

## <span id="page-2-0"></span>**show resources cpu-info cpus**

To display information on the VMs running in all the physical CPUs or a specific physical CPU in the system, use the **show resources cpu-info cpus** command in privileged EXEC mode.

**show resources cpu-info cpus** [**cpu** *cpu-id*]

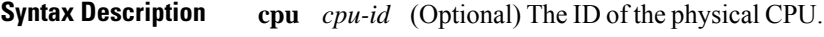

**Command Default** Display information on the VMs running in all the physical CPUs.

**Command Modes** Privileged EXEC (#)

**Command History Release Modification**

3.5.1 This command wasintroduced.

#### **Example**

The following is a sample output from the **show resources cpu-info cpus cpu 7** command:

nfvis# **show resources cpu-info cpus cpu 7**

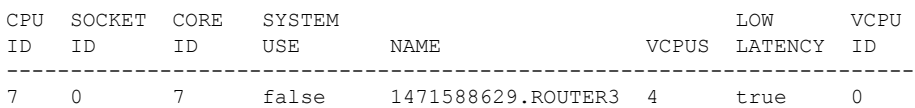

 $\mathbf I$